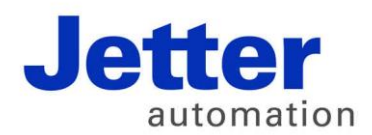

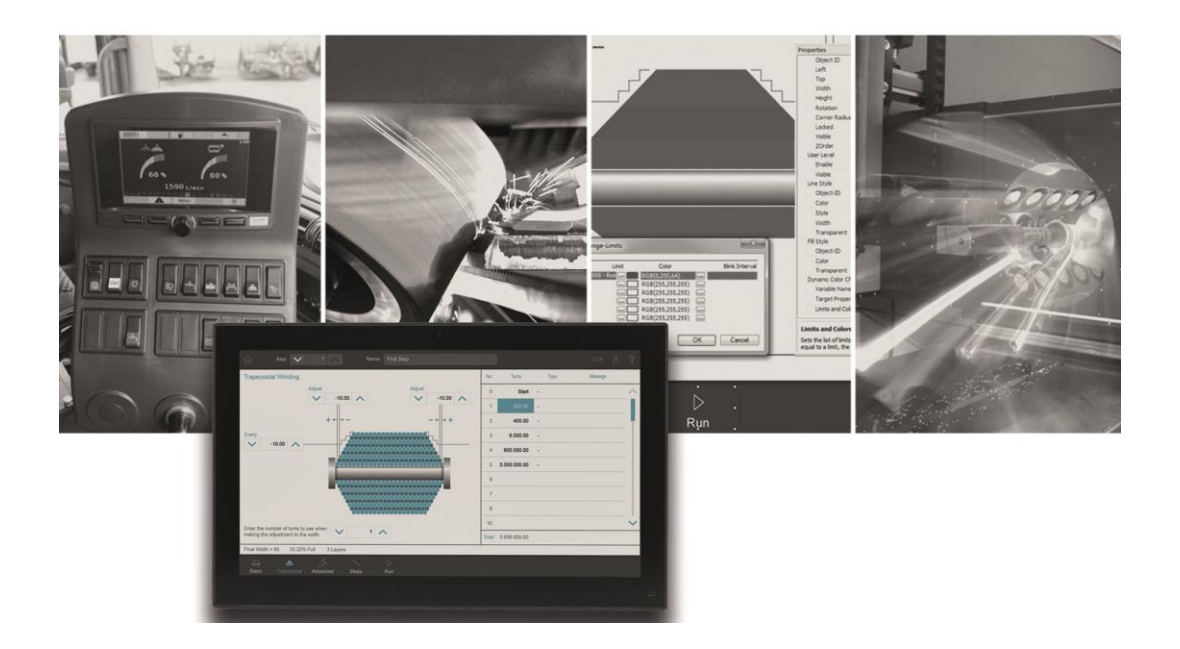

# **JetViewSoft**

Version Update from V. 4.0.6 to V. 5.0.0

We automate your success.

Version 1.00 February 2016 / Printed in Germany

This document has been compiled by Jetter AG with due diligence, and based on the known state of the art. In the case of modifications, further developments or enhancements to products shipped in the past, a revised document will be supplied only if required by law, or deemed appropriate by Jetter AG. Jetter AG shall neither be liable nor responsible for any errors in form or content, lacks in updating and possibly resulting damages or disadvantages. The logos, brand names, and product names mentioned in this document are trademarks of Jetter AG, of associated companies or other title owners and must not be used without consent of the respective title owner.

# **Table of contents**

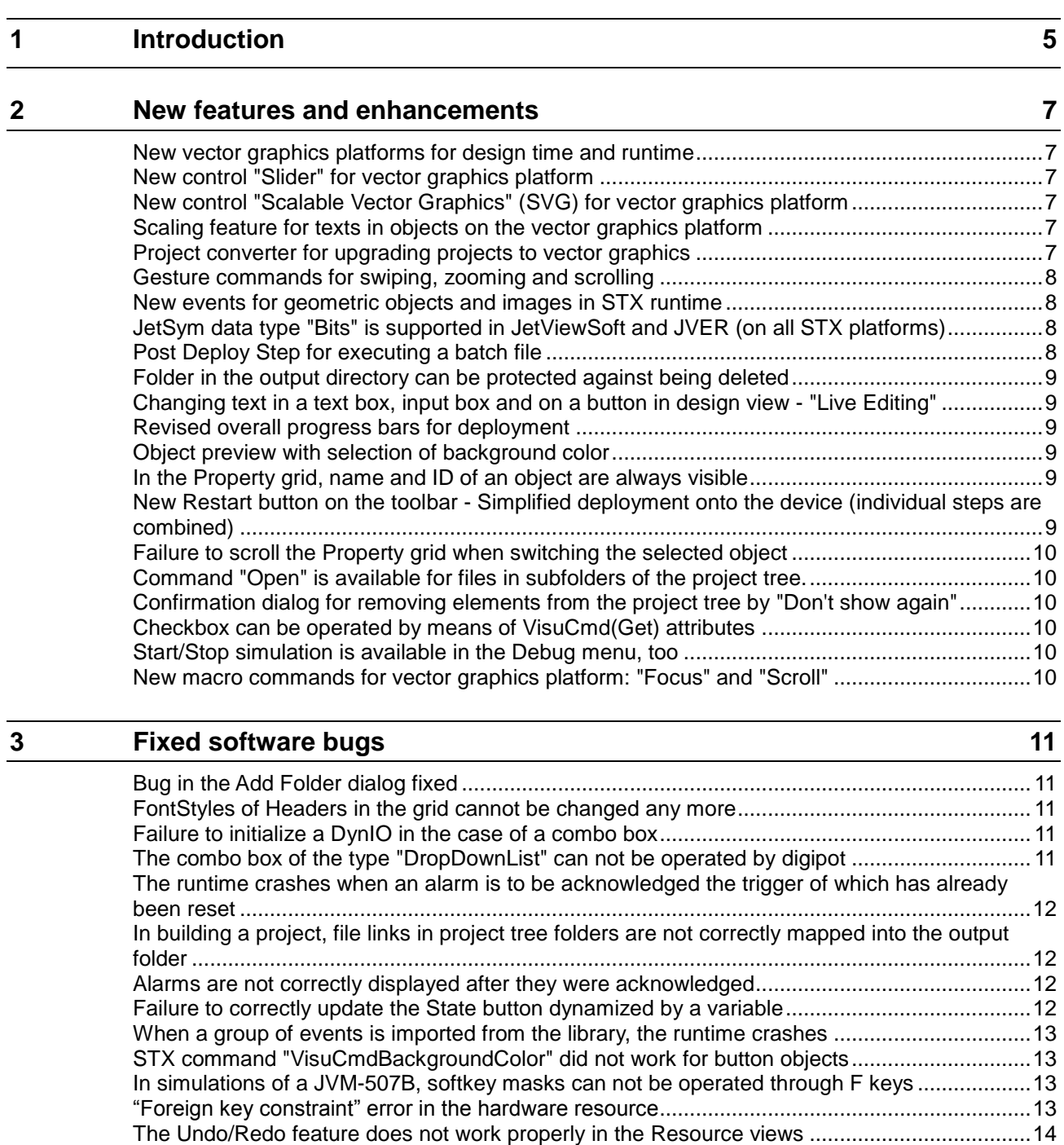

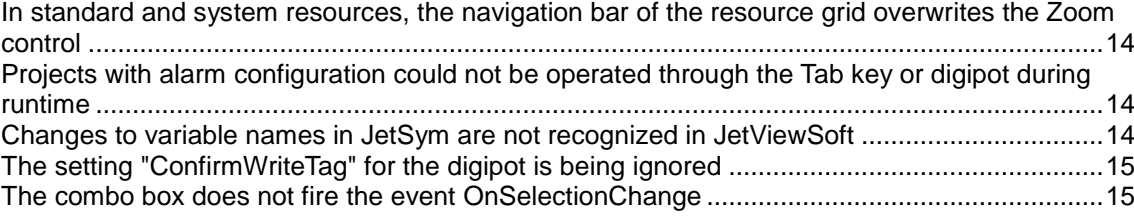

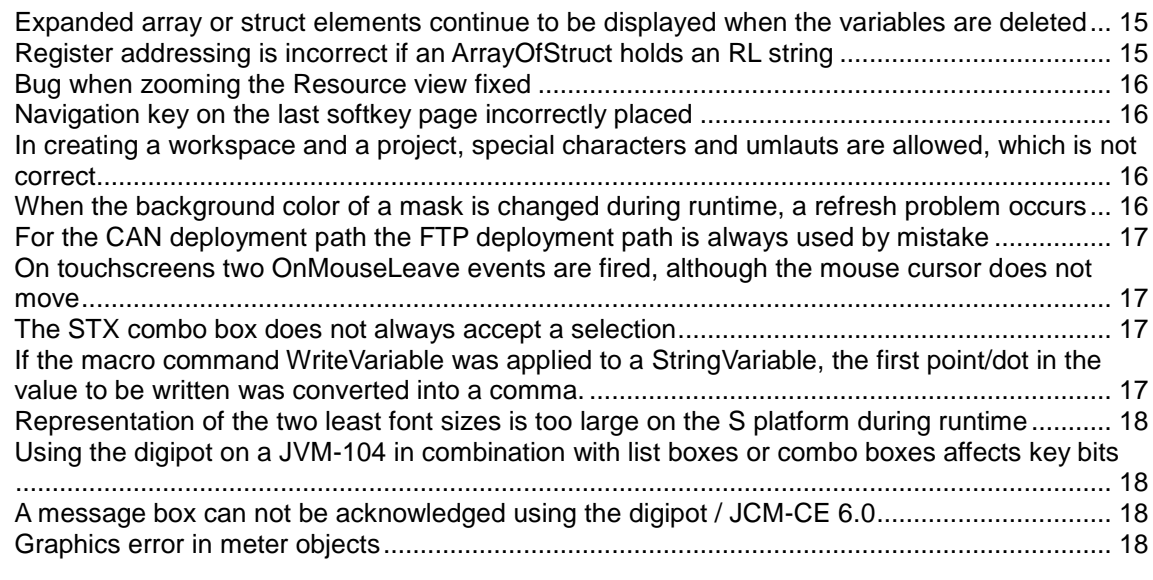

# <span id="page-4-0"></span>**1 Introduction**

**Overview Version 5.0.0** The following table gives an overview of newly added or enhanced features and fixed software bugs:

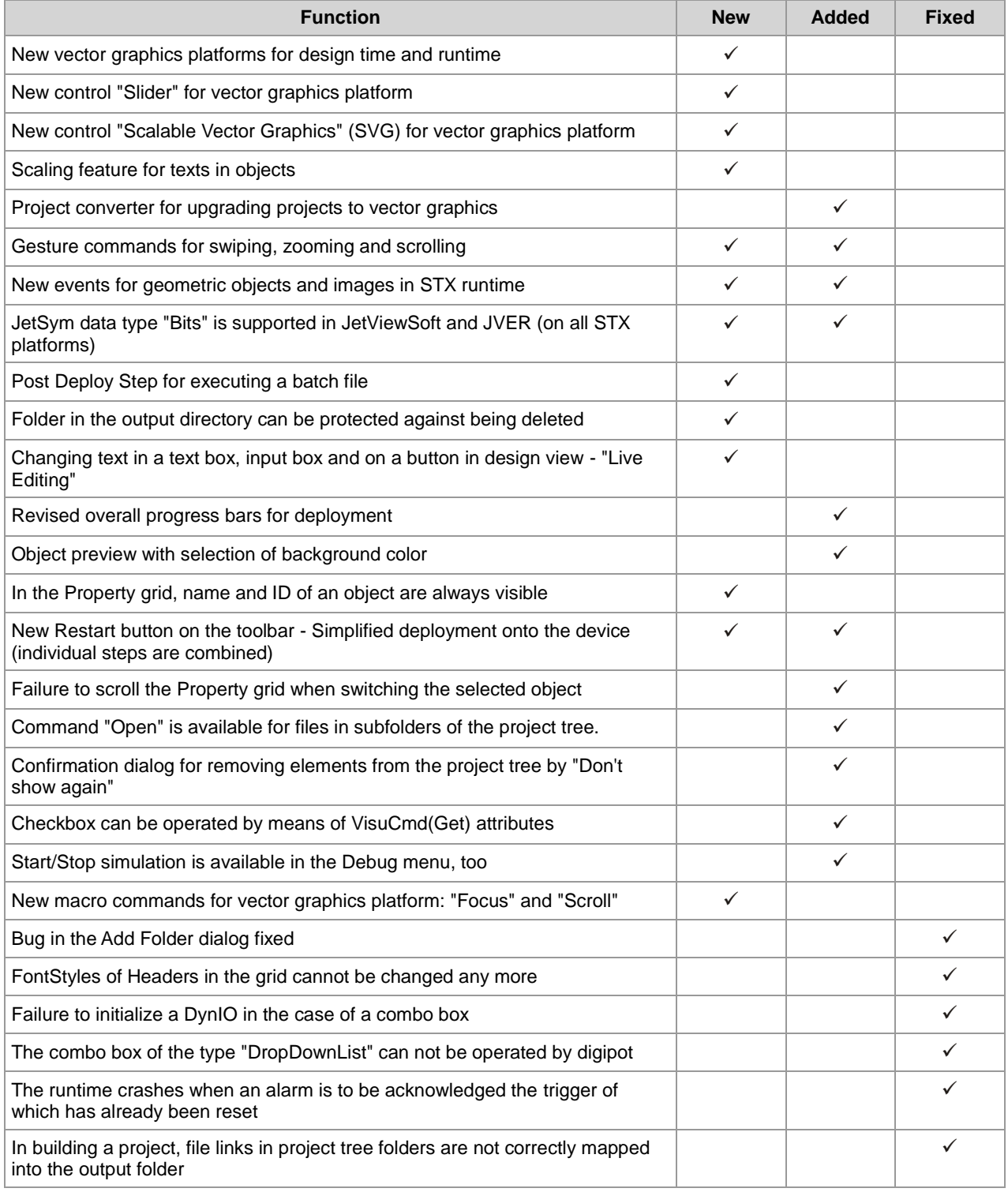

#### 1 Introduction

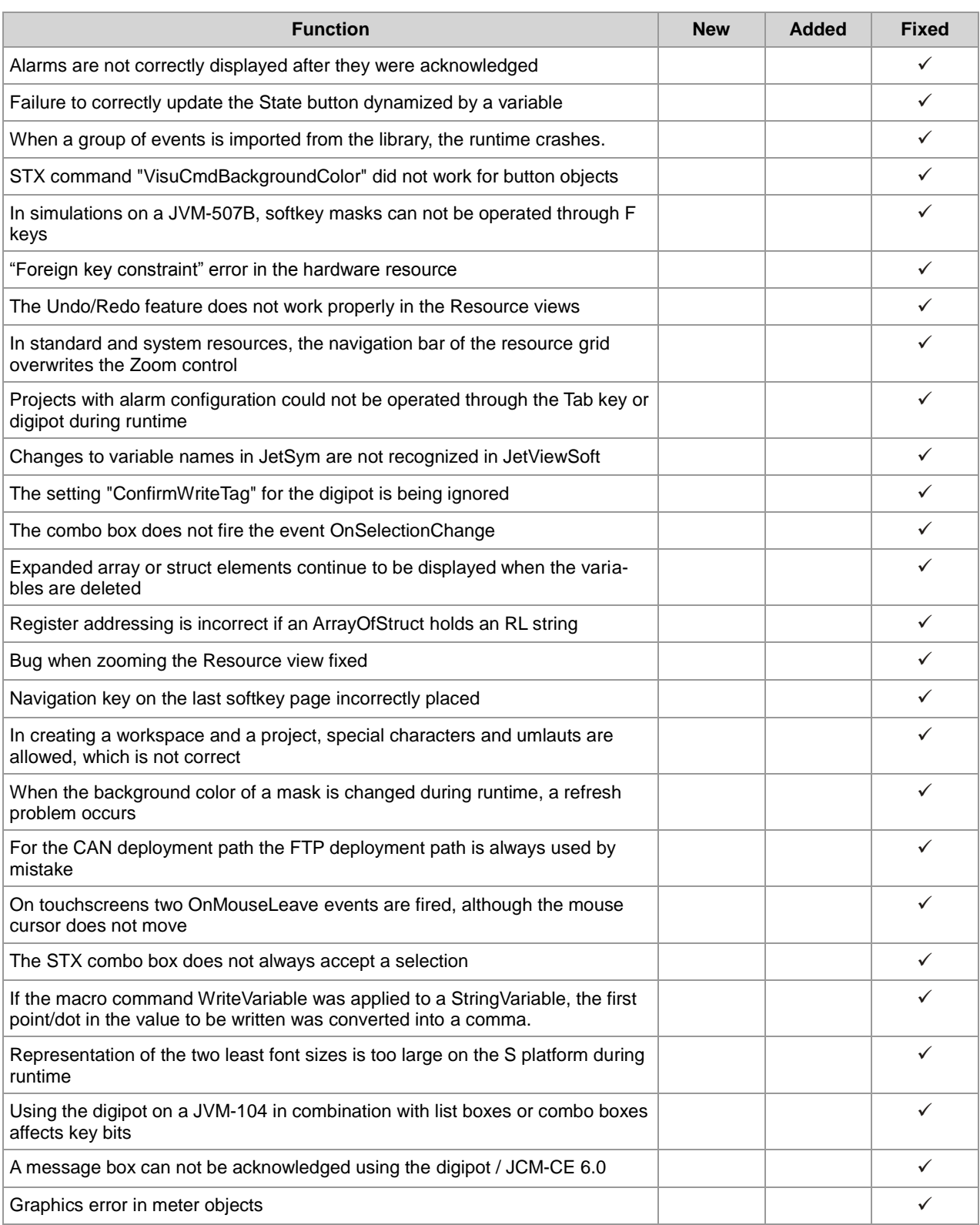

# <span id="page-6-0"></span>**2 New features and enhancements**

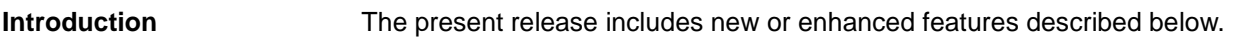

### <span id="page-6-1"></span>**New vector graphics platforms for design time and runtime**

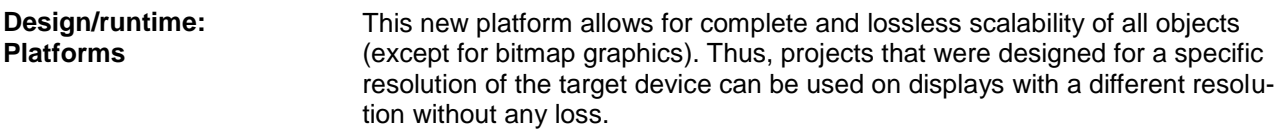

### <span id="page-6-2"></span>**New control "Slider" for vector graphics platform**

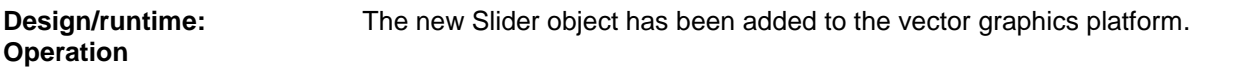

### <span id="page-6-3"></span>**New control "Scalable Vector Graphics" (SVG) for vector graphics platform**

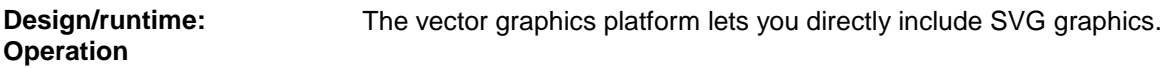

### <span id="page-6-4"></span>**Scaling feature for texts in objects on the vector graphics platform**

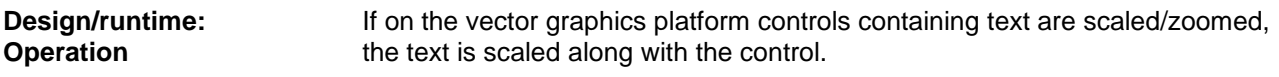

### <span id="page-6-5"></span>**Project converter for upgrading projects to vector graphics**

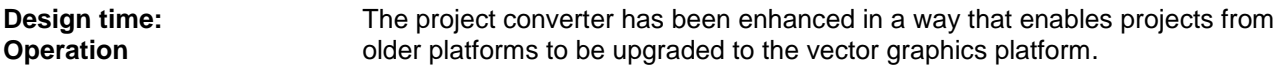

### <span id="page-7-0"></span>**Gesture commands for swiping, zooming and scrolling**

**Design/runtime: Operation**

Gestures for vector graphics and STX platforms

Swipe

Gestures for vector graphics platform

Scroll (pan) Zoom (pinch)

### <span id="page-7-1"></span>**New events for geometric objects and images in STX runtime**

**Design/runtime: Event handling**

The following events are available:

OnMouseDown OnMouseUp OnMouseLeave OnMouseEnter

Application example:

Launch an axis by OnButtonDown. If you "slip" on the touch display and leave the input area of the pressed button, the OnButtonUp event for stopping the axis is no longer fired. The OnMouseLeave event fixes this problem.

### <span id="page-7-2"></span>**JetSym data type "Bits" is supported in JetViewSoft and JVER (on all STX platforms)**

The data type "Bits" (linked via TagDB) behaves in JetViewSoft and JVER like a DWORD. **Design/runtime: Communication**

In JetSym this data type can be used for working with register bits.

### <span id="page-7-3"></span>**Post Deploy Step for executing a batch file**

Following deployment, a command can automatically be issued which will then execute a batch file. **Design time: Compiler**

### <span id="page-8-0"></span>**Folder in the output directory can be protected against being deleted**

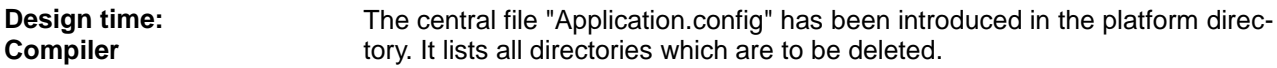

#### <span id="page-8-1"></span>**Changing text in a text box, input box and on a button in design view - "Live Editing"**

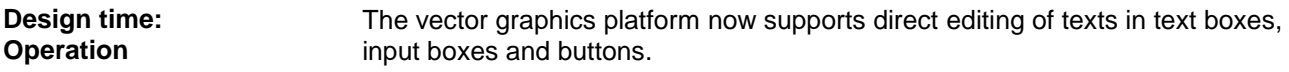

#### <span id="page-8-2"></span>**Revised overall progress bars for deployment**

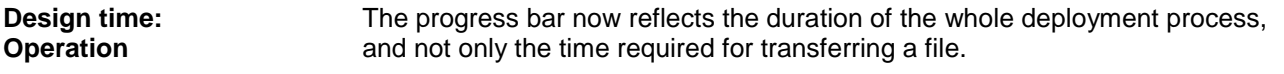

#### <span id="page-8-3"></span>**Object preview with selection of background color**

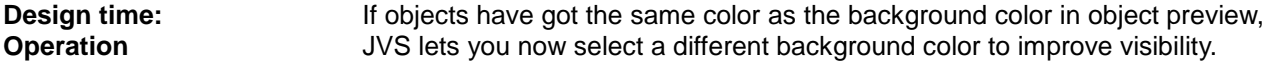

#### <span id="page-8-4"></span>**In the Property grid, name and ID of an object are always visible**

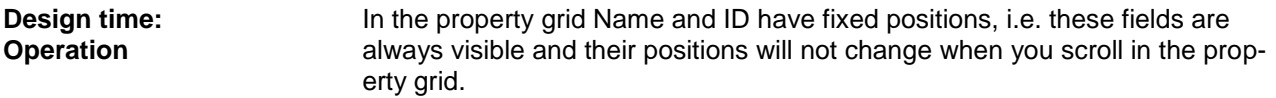

### <span id="page-8-5"></span>**New Restart button on the toolbar - Simplified deployment onto the device (individual steps are combined)**

New button for stopping the runtime environment in a deployment process. Depending on the configuration, the steps Save, Compile, and Deploy will be executed and the runtime will be restarted. **Design time: Operation**

# <span id="page-9-0"></span>**Failure to scroll the Property grid when switching the selected object**

<span id="page-9-5"></span><span id="page-9-4"></span><span id="page-9-3"></span><span id="page-9-2"></span><span id="page-9-1"></span>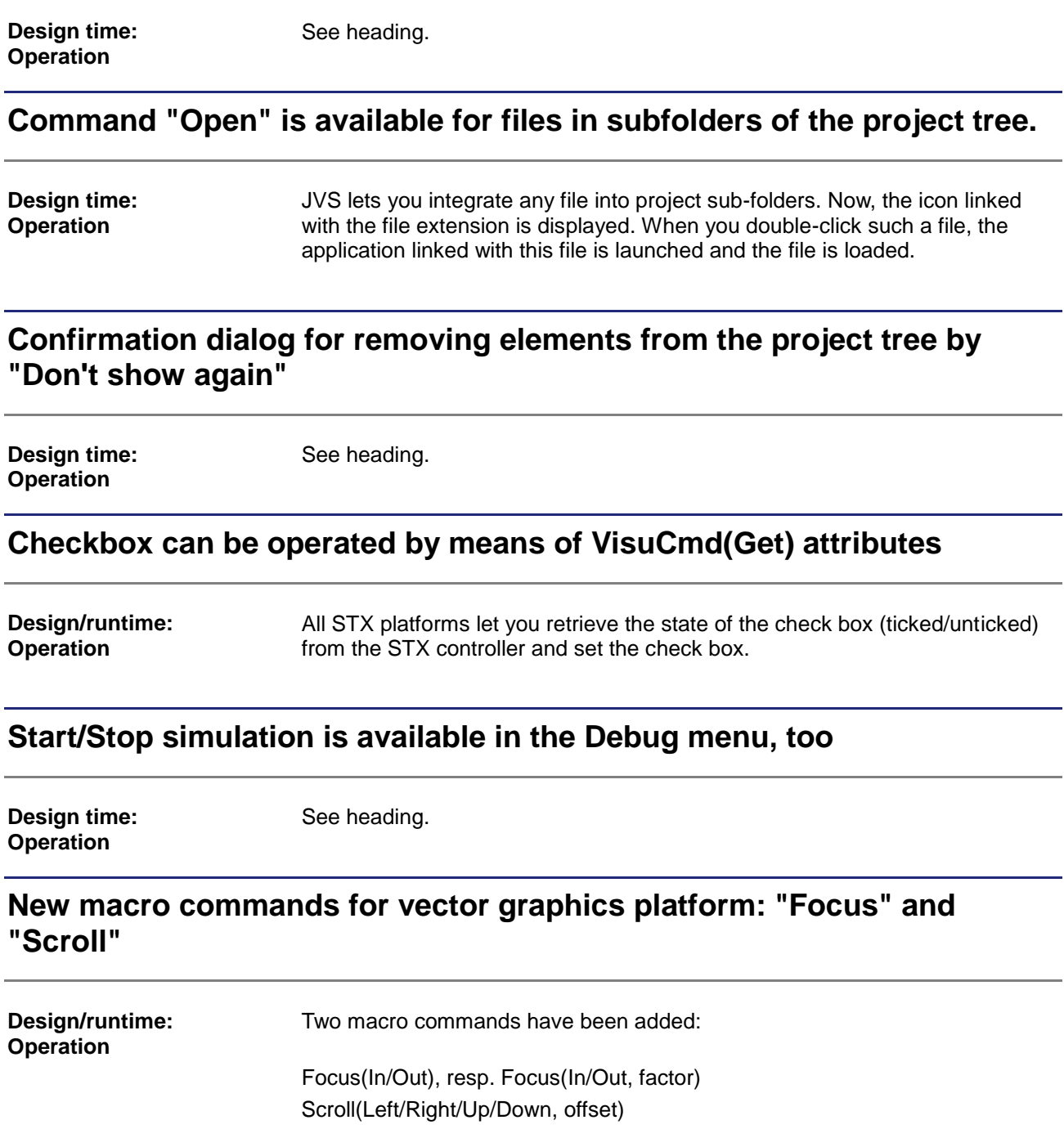

# <span id="page-10-0"></span>**3 Fixed software bugs**

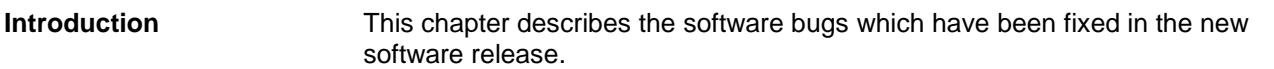

### <span id="page-10-1"></span>**Bug in the Add Folder dialog fixed**

-

-

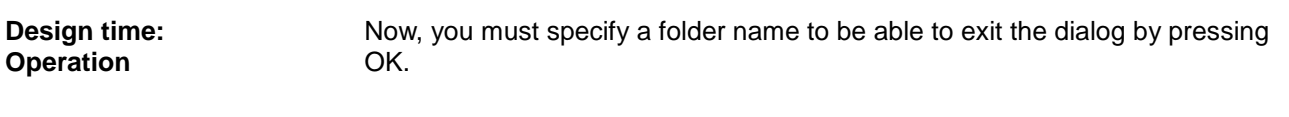

**Remedy/workaround**

### <span id="page-10-2"></span>**FontStyles of Headers in the grid cannot be changed any more**

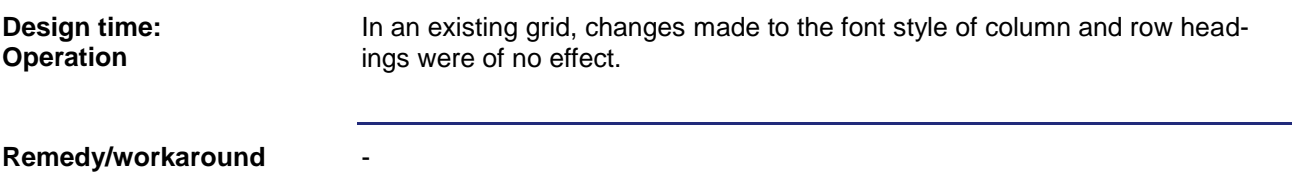

### <span id="page-10-3"></span>**Failure to initialize a DynIO in the case of a combo box**

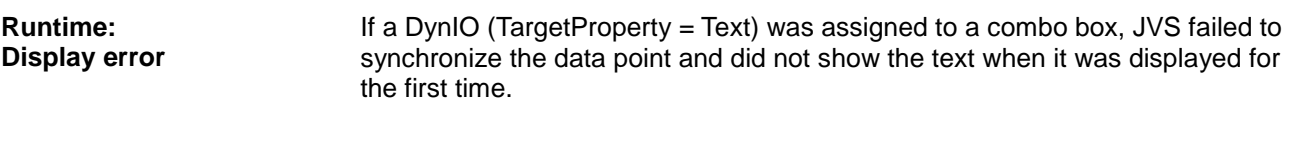

**Remedy/workaround**

### <span id="page-10-4"></span>**The combo box of the type "DropDownList" can not be operated by digipot**

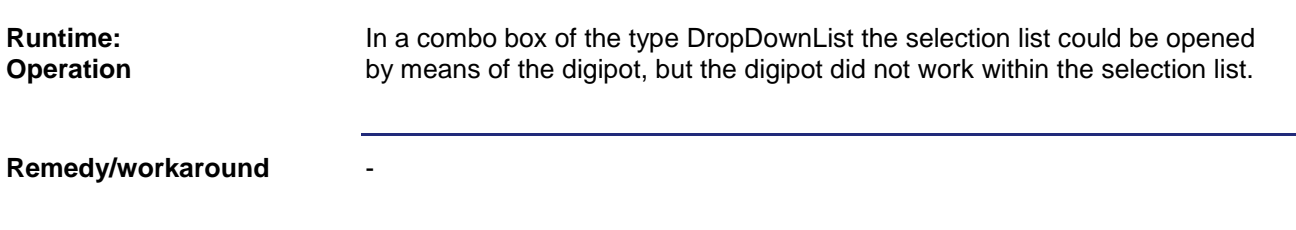

### <span id="page-11-0"></span>**The runtime crashes when an alarm is to be acknowledged the trigger of which has already been reset**

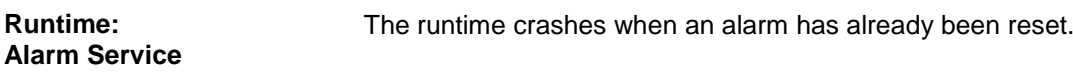

-

-

**Remedy/workaround**

### <span id="page-11-1"></span>**In building a project, file links in project tree folders are not correctly mapped into the output folder**

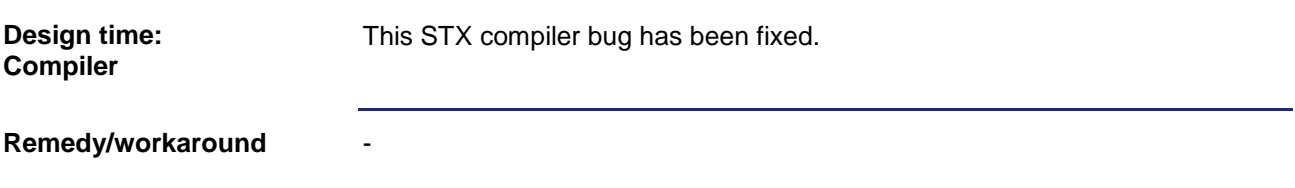

### <span id="page-11-2"></span>**Alarms are not correctly displayed after they were acknowledged**

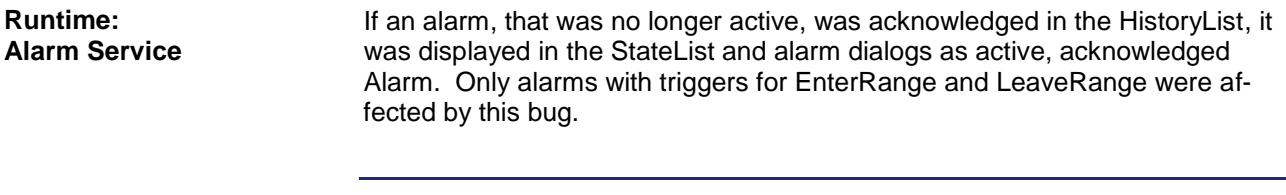

#### **Remedy/workaround**

### <span id="page-11-3"></span>**Failure to correctly update the State button dynamized by a variable**

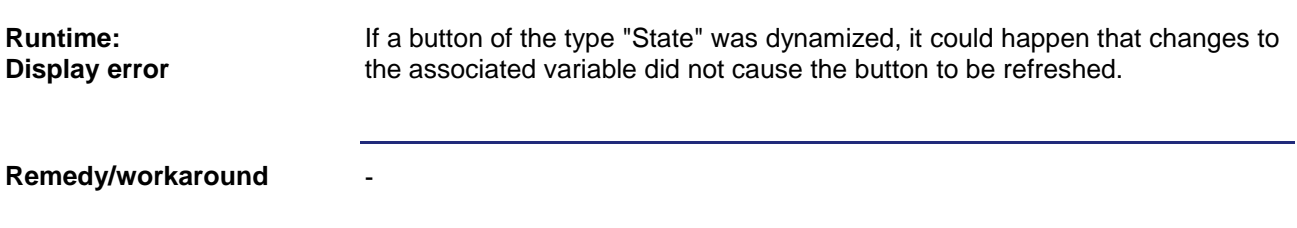

### <span id="page-12-0"></span>**When a group of events is imported from the library, the runtime crashes**

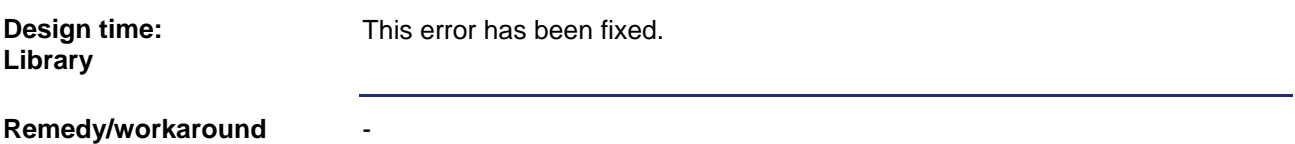

### <span id="page-12-1"></span>**STX command "VisuCmdBackgroundColor" did not work for button objects**

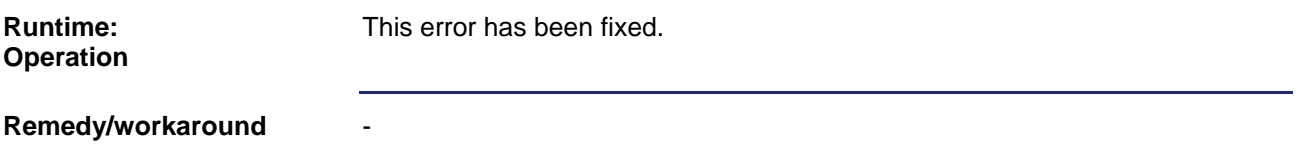

### <span id="page-12-2"></span>**In simulations of a JVM-507B, softkey masks can not be operated through F keys**

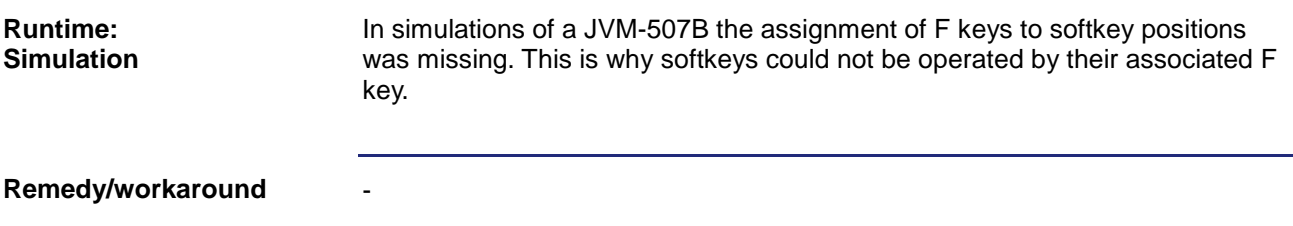

## <span id="page-12-3"></span>**"Foreign key constraint" error in the hardware resource**

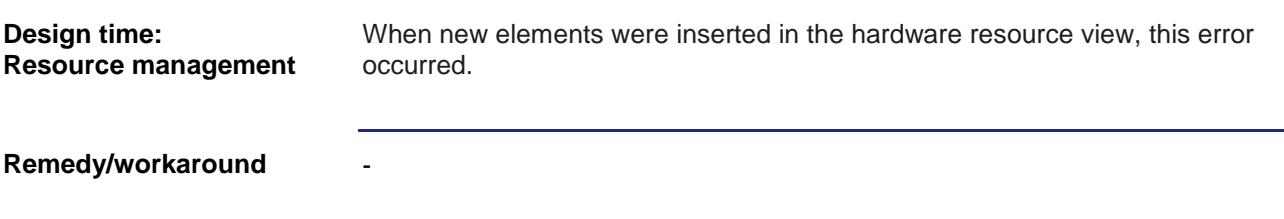

### <span id="page-13-0"></span>**The Undo/Redo feature does not work properly in the Resource views**

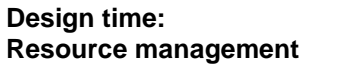

-

This bug has been fixed for all resource views (hardware, system and standard resource).

**Remedy/workaround**

### <span id="page-13-1"></span>**In standard and system resources, the navigation bar of the resource grid overwrites the Zoom control**

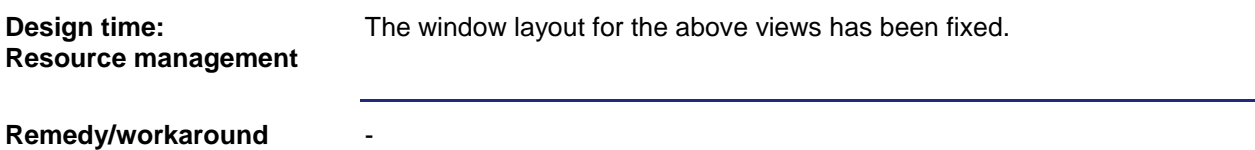

### <span id="page-13-2"></span>**Projects with alarm configuration could not be operated through the Tab key or digipot during runtime**

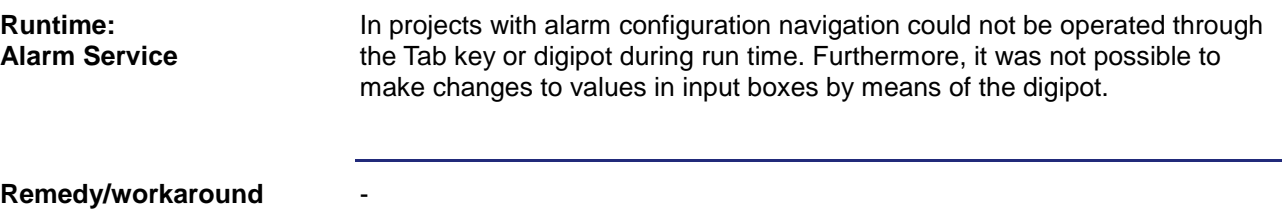

### <span id="page-13-3"></span>**Changes to variable names in JetSym are not recognized in JetViewSoft**

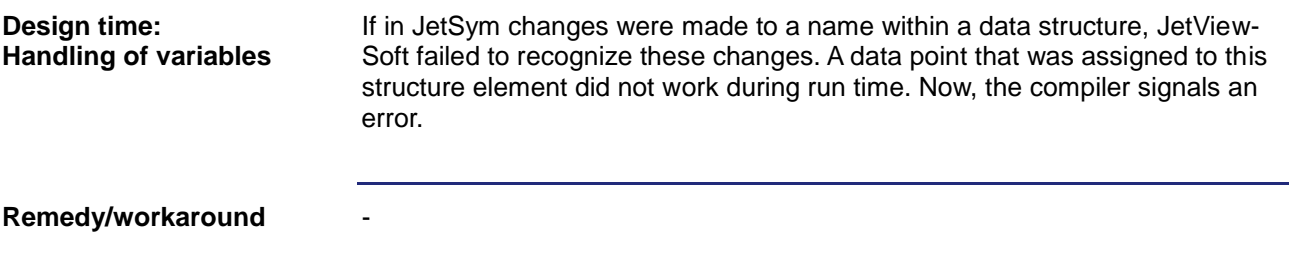

### <span id="page-14-0"></span>**The setting "ConfirmWriteTag" for the digipot is being ignored**

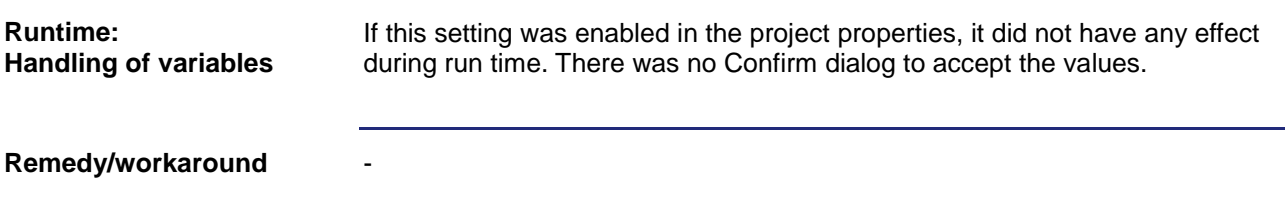

### <span id="page-14-1"></span>**The combo box does not fire the event OnSelectionChange**

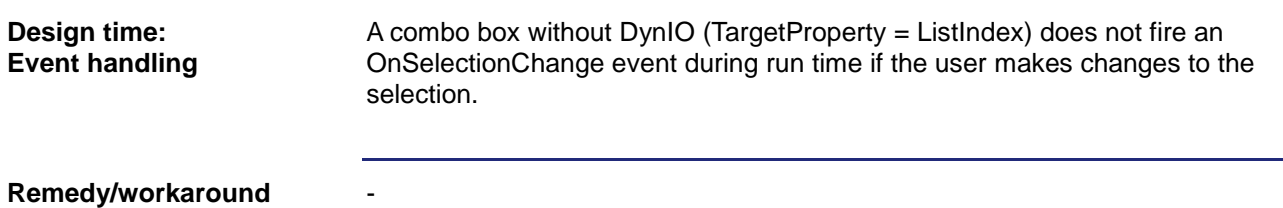

### <span id="page-14-2"></span>**Expanded array or struct elements continue to be displayed when the variables are deleted**

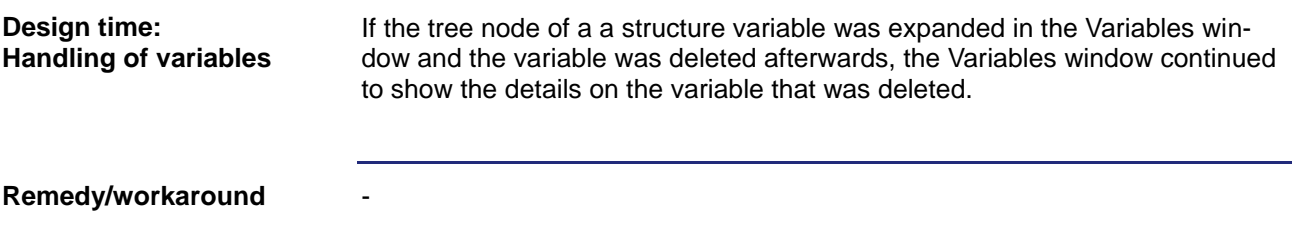

## <span id="page-14-3"></span>**Register addressing is incorrect if an ArrayOfStruct holds an RL string**

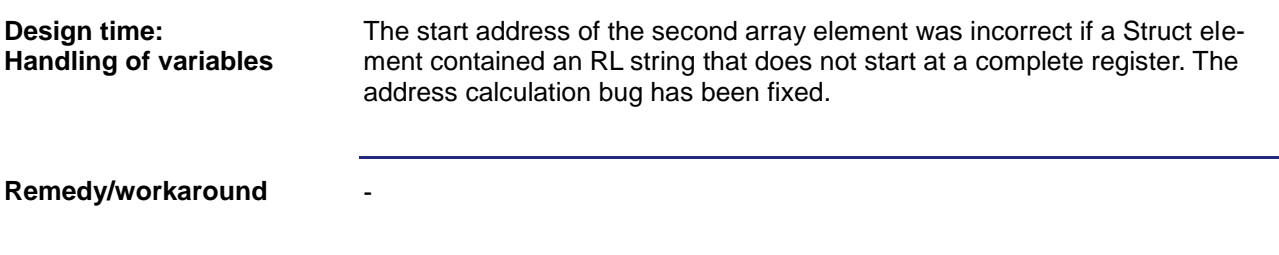

### <span id="page-15-0"></span>**Bug when zooming the Resource view fixed**

-

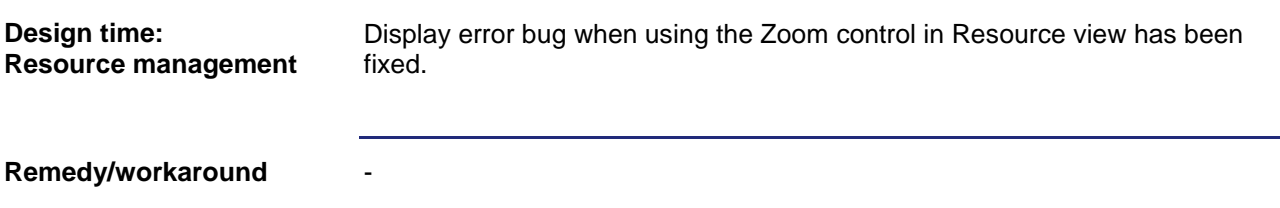

### <span id="page-15-1"></span>**Navigation key on the last softkey page incorrectly placed**

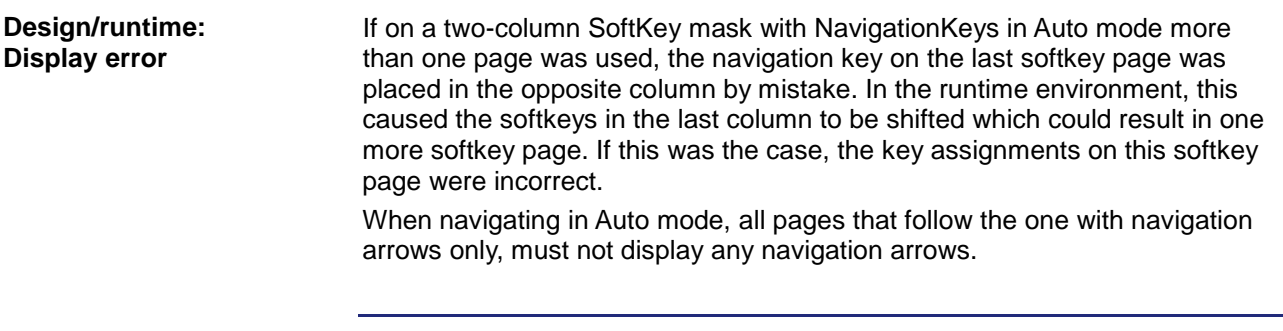

#### **Remedy/workaround**

### <span id="page-15-2"></span>**In creating a workspace and a project, special characters and umlauts are allowed, which is not correct**

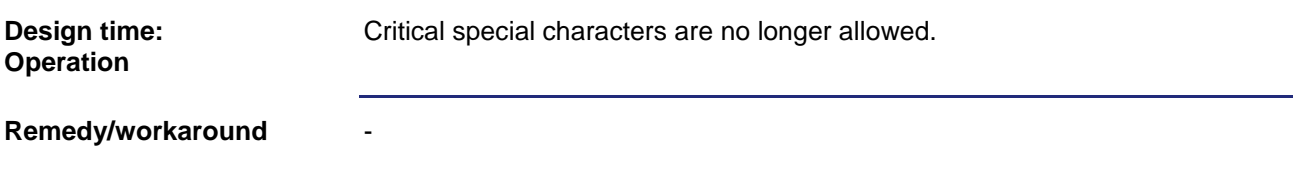

### <span id="page-15-3"></span>**When the background color of a mask is changed during runtime, a refresh problem occurs**

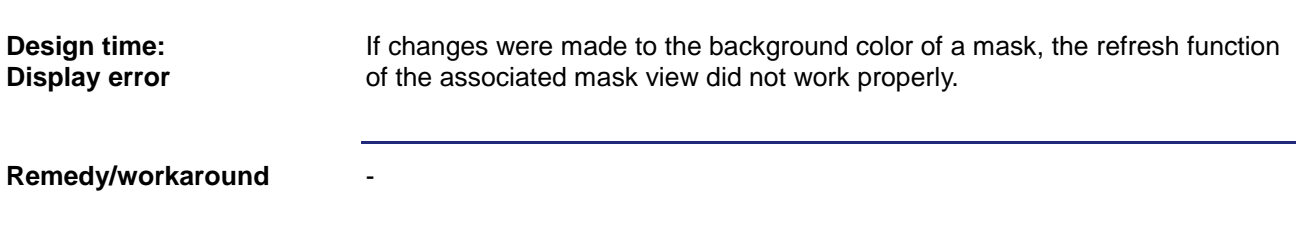

### <span id="page-16-0"></span>**For the CAN deployment path the FTP deployment path is always used by mistake**

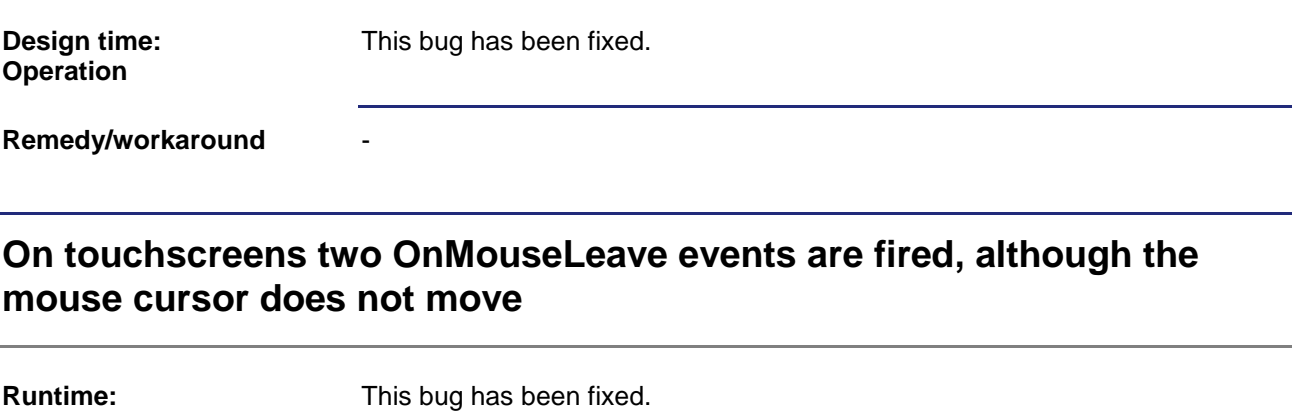

<span id="page-16-1"></span>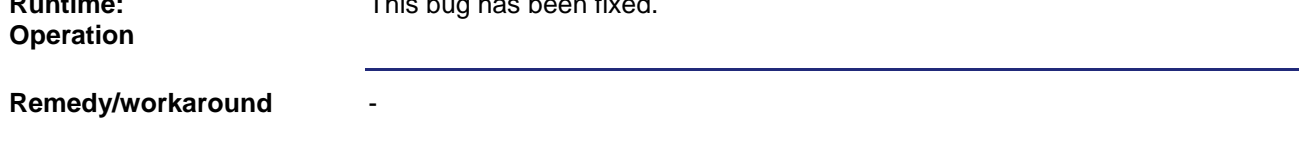

## <span id="page-16-2"></span>**The STX combo box does not always accept a selection**

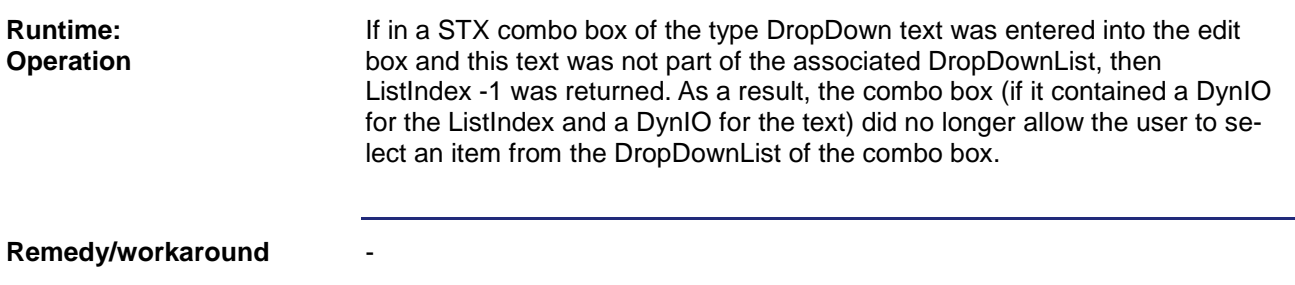

### <span id="page-16-3"></span>**If the macro command WriteVariable was applied to a StringVariable, the first point/dot in the value to be written was converted into a comma.**

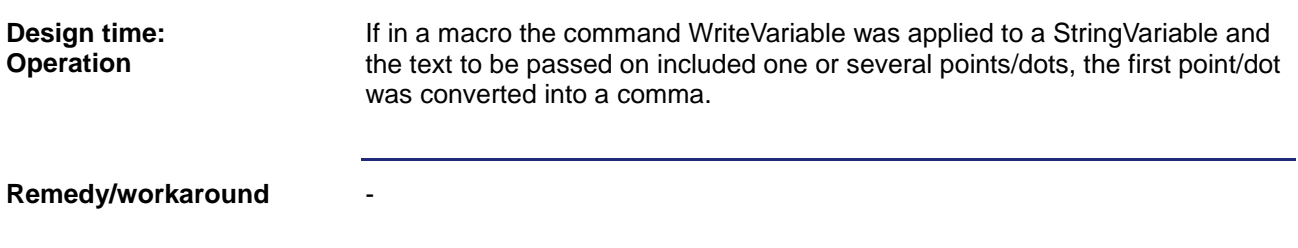

### <span id="page-17-0"></span>**Representation of the two least font sizes is too large on the S platform during runtime**

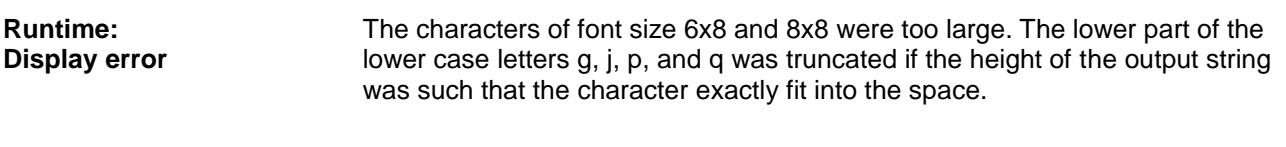

**Remedy/workaround**

-

-

### <span id="page-17-1"></span>**Using the digipot on a JVM-104 in combination with list boxes or combo boxes affects key bits**

If a list box or combo box was operated with the digipot, bits 3 and 4 of the key register on the controller were affected when the digipot was turned. Pressing the digipot in a combo box affected bit 0. Edit box and Grid combo box/DropDownList worked correctly. **Runtime: Operation**

**Remedy/workaround**

### <span id="page-17-2"></span>**A message box can not be acknowledged using the digipot / JCM-CE 6.0**

<span id="page-17-3"></span>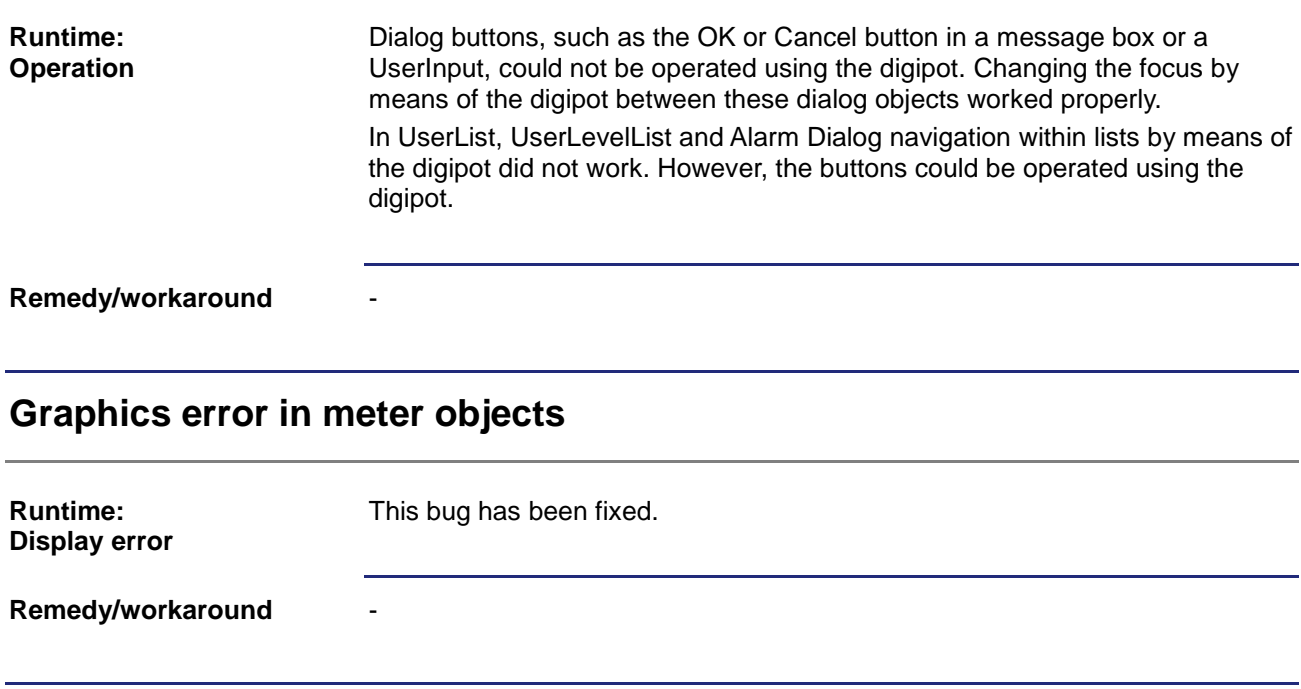

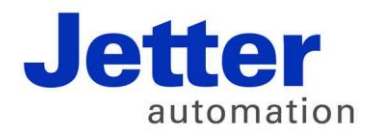

Jetter AG Graeterstrasse 2 71642 Ludwigsburg | Germany

Phone +49 7141 2550-0 Fax +49 7141 2550-425 info@jetter.de www.jetter.de

We automate your success.